**• Colour:** CMYK (RGB and Pantones will be converted) **• Fonts:** Embedded or converted to outlines

**• Image Resolution:** 300dpi to 450dpi

- **• Accepted format:** Adobe PDF (Print). Ideally: PDF/X-4a: 2001 (one file)
- **Safe Area** We recommend keeping text and important content

**Bleed -** Please extend your artwork into this section. This is to avoid white or unprinted edges when trimmed to finished size.

out of the grey area.

**Finished Size -** This is the size of

your printed area.

## **Hoodie - Front Print**

Square / 280x280mm

**For more detailed information:** Please download our Product Guide from our product page.

## How to set and supply your artwork correctly **1.** Select: *Layers Tool:* (F7) **>** Select: *Artwork (place here)* layer. ≎ Layers Create/Add your design to the *Artwork* layer.  $\circledcirc$ **2.** Once your design is complete, please remove the *Guide* layer. Artwork (place here) Failure to remove will result in the guide layer printing over your artwork design. **3.** Export to: *Adobe PDF (Print)* (PC: ctrl+ E / Mac: cmd+E). Please ensure when exporting to a PDF file you select **'pages'**:

**Please note:** Any areas set to 'White' will print. If you require transparent areas (e.g. so that the material shows through) please ensure these are set to 'no fill'.

If you are supplying a front and a back design, please ensure your front design is page 1 and your back design is page 2 of your PDF.

We position the print area approximately 10mm from the neck line. Please use the 'Hoodie positioning guide' layer to place your design within the print area.

## **KEEP IMPORTANT TEXT AND IMAGES INSIDE WHITE AREA**

**Bleed -** Please extend your artwork into this section. This is to avoid white or unprinted edges when trimmed to finished size.

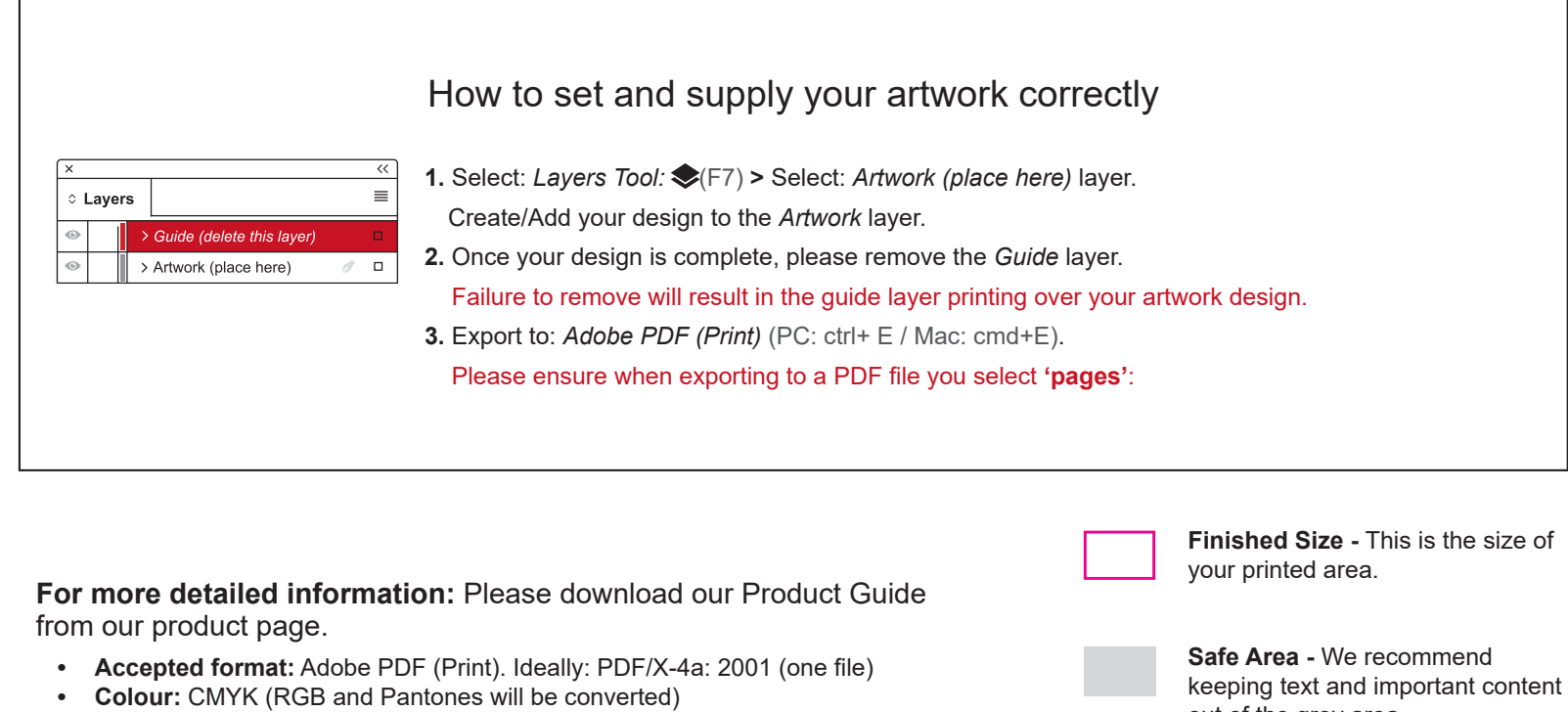

out of the grey area.

## **Hoodie - Back Print**

Portrait / 280x340mm

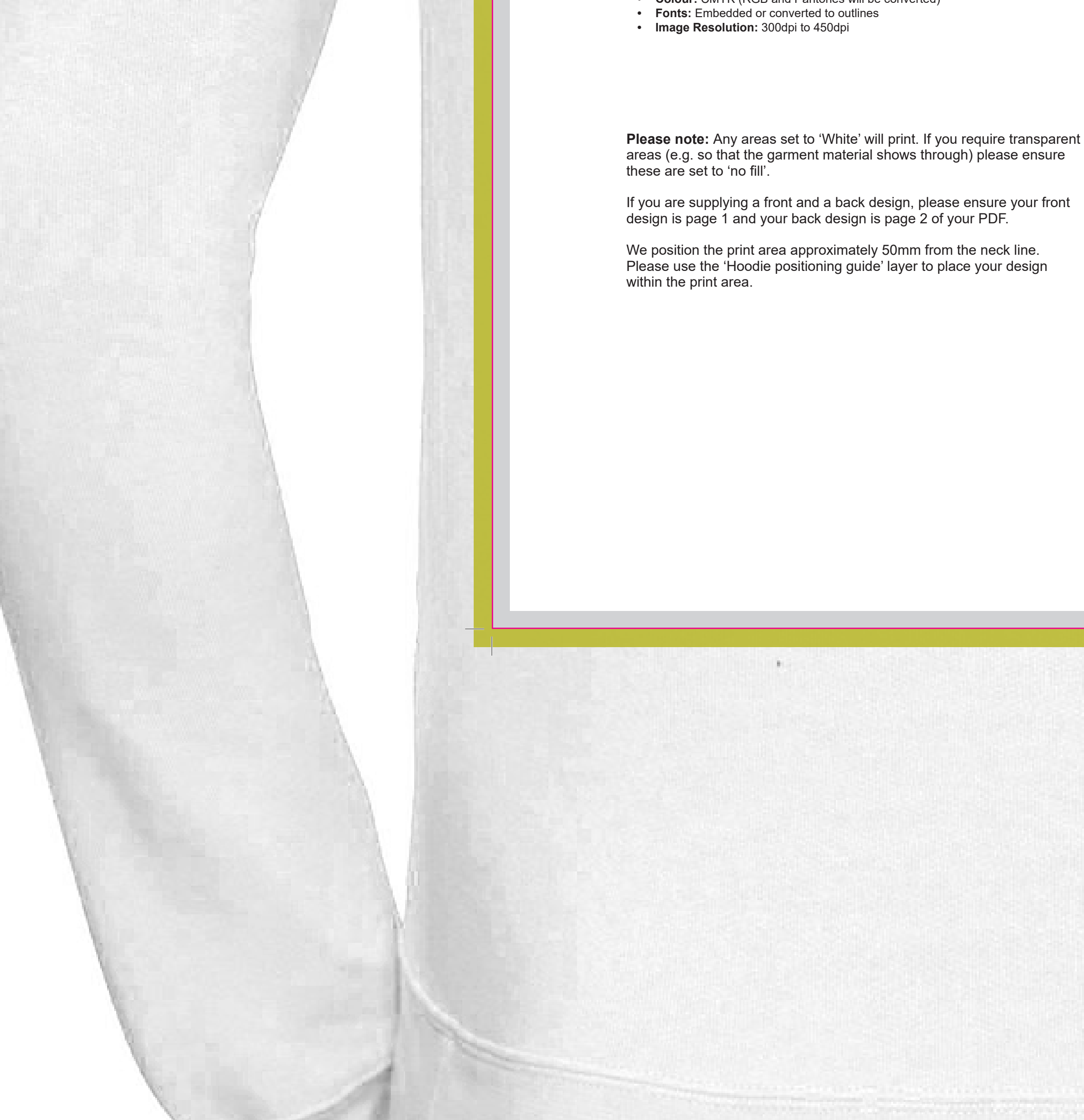